## Добро пожаловать в мир **AVON!!!**

Вы получили компьютерный номер, теперь необходимо получить временный пароль для входа на сайт. Заходим на сайт www.my.avon.ru, в правом верхнем углу нажимаем «Для представителей»

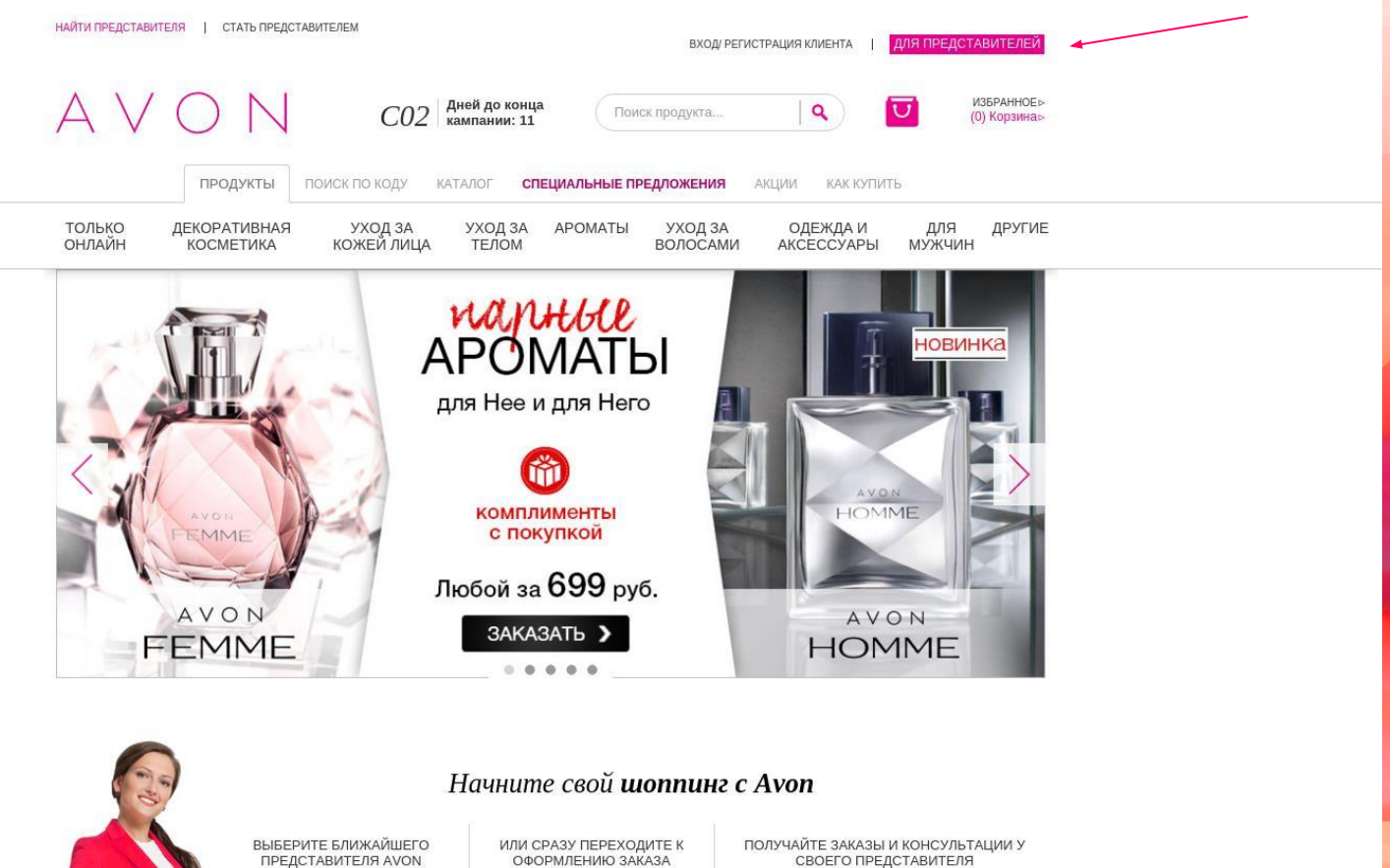

Введите адрес для поиска

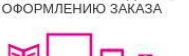

Доставка бесплатно!

 $\mathbf{\Omega}$ 

Найти ближайшего Представителя

 $\alpha$ Введите свой адрес...

Уже есть Представитель? найдите его по личным данным >

Мы попали на страничку «Вход для представителей», для получения временного пароля нажимаем на ссылку «Получить пароль»

Вход для Представителей

## Добро пожаловать в раздел для Представителя

Войдите, используя Ваш компьютерный номер и пароль Представителя

Если Вы новый Представитель Avon и еще не зарегистрированы на сайте, но у Вас уже есть Компьютерный номер, получите пароль.

Если Вы Координатор или Менеджер и хотите войти в Ваш Аvon Офис для управления заявками от потенциальных Представителей, используйте свой С или М-номер и пароль для входа.

Если Вы еще не Представитель, но хотите им стать, перейдите на страницу Стать Представителем.

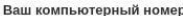

Пароль:

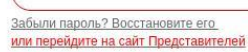

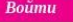

УСЛОВИЯ ПОЛЬЗОВАНИЯ САЙТОМ ©2016 ООО "ЭЙВОН БЬЮТИ ПРОДАКТС КОМПАНИ" | СВЯЗАТЬСЯ С НАМИ ПОЛОЖЕНИЕ О КОНФИДЕНЦИАЛЬНОСТИ

Заполняем все поля и ставим галочки около адреса электронной почты или около телефона (куда Вы хотите получить пароль). Обращаю внимание на то, что дату рождения нужно вводить именно в формате дд/мм/гггг. После заполнения всех полей нажимаем «Отправить

## пароль»

Главная | Помощь

AVON

Чтобы получить пароль для доступа на сайт, необходимо:

- » заполнить поля «Компьютерный номер», «Дата рождения», «Email» и «Мобильный телефон»
- » выбрать способ получения пароля: по етаіі или на мобильный телефон в sms, отметив соответствующее поле
- » нажмите «Отправить пароль»

## Получить пароль для доступа<br>на сайт www.avon.ru

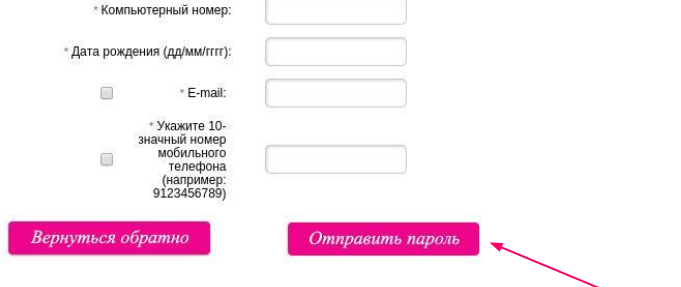

Пишите нам | Условия использования | Конфиденциальность | Карта сайта | Avon в мире | DSA | © Avon Products Inc

Проверяем телефон или почту (зависит от того, где поставили галочку на прошлом этапе), там должен прийти временный пароль. Переходим на страничку Входа для представителей и вводим свой компьютерный номер и пароль. После авторизации Вы попадаете на страничку, где необходимо проверить все свои данные и согласиться с уловиями. После этого сайт предложит Вам поменять пароль на постоянный, который Вы запомните.

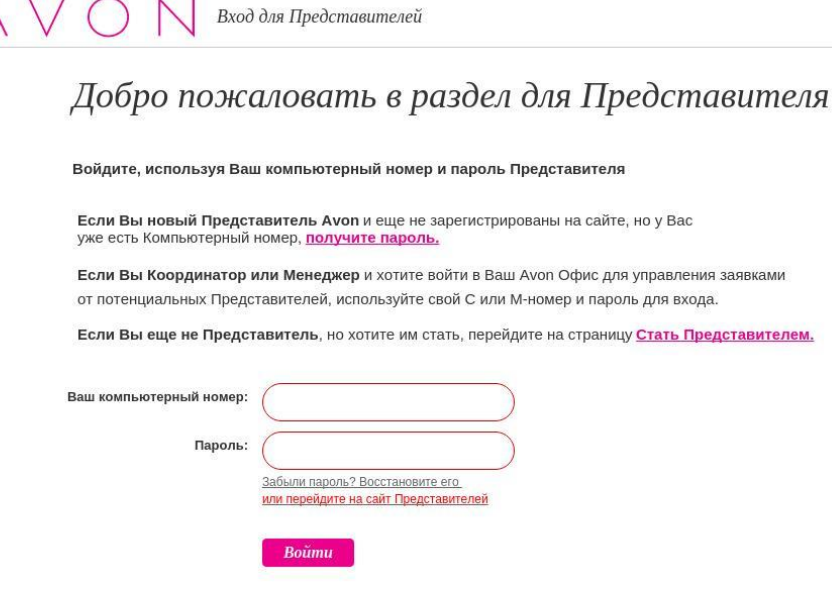

©2016 ООО "ЭЙВОН БЬЮТИ ПРОДАКТС КОМПАНИ" | СВЯЗАТЬСЯ С НАМИ **1 УСЛОВИЯ ПОЛЬЗОВАНИЯ САЙТОМ** ПОЛОЖЕНИЕ О КОНФИДЕНЦИАЛЬНОСТИ

 Поздравляю!!!! <sup>l</sup> Теперь Вы Представитель компании AVON и сами выбираете как дальше сотрудничать с компанией в качестве: **Клиента со скидкой** <sup>l</sup> Представителя Координатора